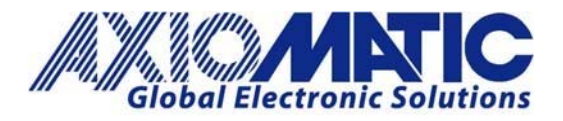

# AN407 – Using Axiomatic Protocol Converter with Aurigo Steering Wheel F202

## **Introduction**

The Axiomatic Technologies module AX140200 can be used in conjunction to the Aurigo CAN Steering Wheel version F202 to convert the messages from CANopen to J1939 without a CANopen master on the network. The module can be modified by the user to function as desired.

### **RPDO1**

By default, RPDO1 is using COB‐ID 200+node‐id, and the default node‐id of the converters, CANopen port is 10 (0x0A). Since the RPDOs are active by default the RPDO1 COB‐ID has a value of 0x4000020A. The leading byte with value '4' means that the RPDO is active.

The default mapping for RPDO1 is 1 entry of 0x20000120. Breaking the mapping entry down into its smaller parts:

Data Size  $= 0x20 = 32$  bits Data location = object 0x2000  $Sub-index = 0x01$ 

So RPDO1 is expecting to receive from the CANopen bus a message with identifier 0x20A, holding one 32‐ bit data, and it will store the data at object 0x2000 sub-index 1.

For example: we could change the RPDO1 mapping to accept 4 X 16bit data signals on the 0x20A message.

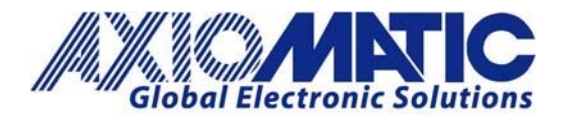

#### **RPDO Mapping Parameters**

In order to access the RPDO mapping parameters we must first destroy the RPDO. Do this by writing a value 'C' as the leading byte of the COB‐ID.

set RPDO1 'COB‐ID' = 0x**C**000020A (destroy RPDO1)

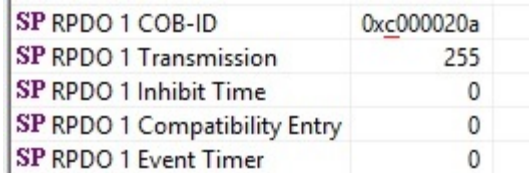

 $\bullet$  Set RPDO1 'Number of Mapped Objects' = 0 (this opens access to the mapping objects, do this if you are configuring by CANopen SDO writes, if using Axiomatic EA software then it is not needed)

- Set RPDO1 'Mapping Entry #1' = 0x20000110 (this means store a 16-bit data in object 0x2000\_sub-index\_1)
- $\bullet$  Set RPDO1 'Mapping Entry #2' = 0x20000210 (this means store a 16-bit data in object 0x2000\_sub‐index\_2)
- Set RPDO1 'Mapping Entry #3' = 0x20000310 (this means store a 16-bit data in object 0x2000\_sub‐index\_3)
- $\bullet$  Set RPDO1 'Mapping Entry #2' = 0x20000410 (this means store a 16-bit data in object 0x2000\_sub‐index\_4)
- Set RPDO1 'Number of Mapped Objects' = 4 (now there are four mapped entries)

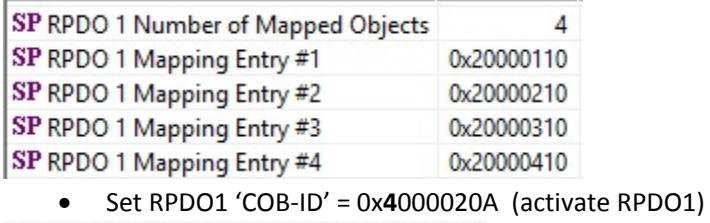

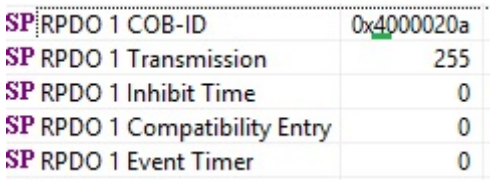

So now with that done RPDO1 should be sent on id 0x20A and contain four 16‐bit data signals.

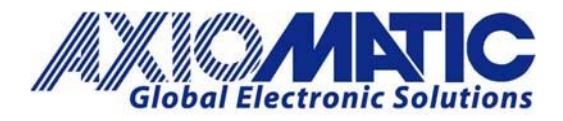

#### **Creating A J1939 Message to Send**

We can create a J1939 message to transmit those four data signals that were received form the CANopen bus.

You do this by editing the CAN Output Message #1 settings. At the start of the settings we activate the message to send at 100ms.

Then we assign the first signal to be sent as a 16‐bit data, starting at byte 0 (so will use first two‐byte positions), and assign the Data Source as CANopen RPDO message 1, and sub-index 1. Here is a screen capture from EA setup.

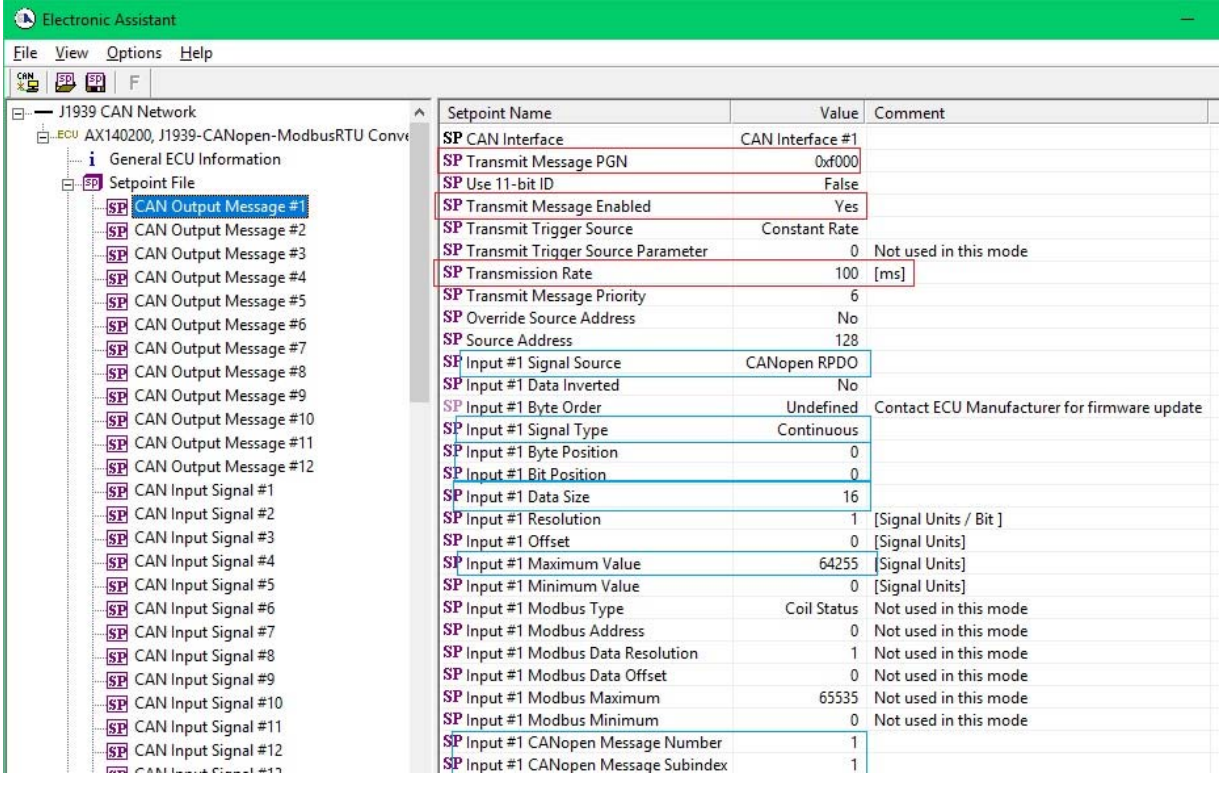

The byte position is shifted by 2-bytes every time, and the CANopen RPDO sub index is incremented by 1 every time. So, we are basically putting all four of those RPDO mappings side by side in the J1939 message.

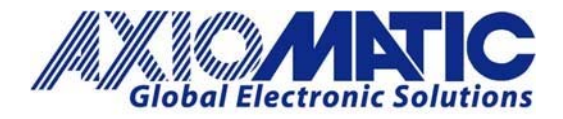

#### **Test Results**

On the CANopen network side I will send an RPDO with id = 20A and with four 16-bit signals: AA AA, BB BB, CC CC, DD DD.

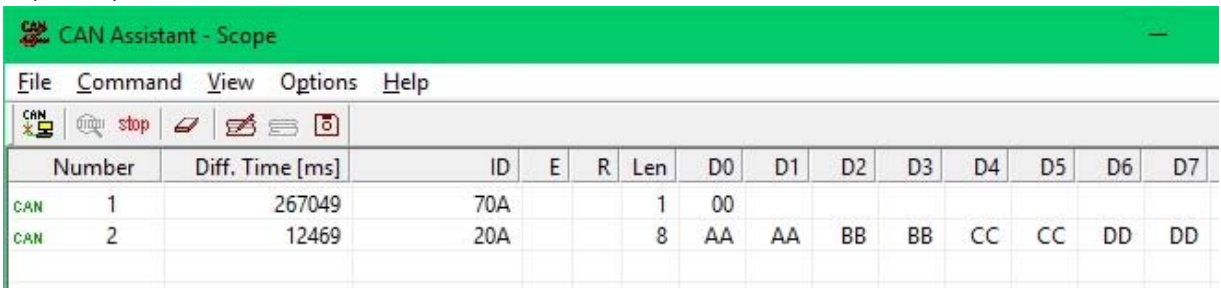

Here is the J1939 message holding the four 16‐bit data passed through the converter.

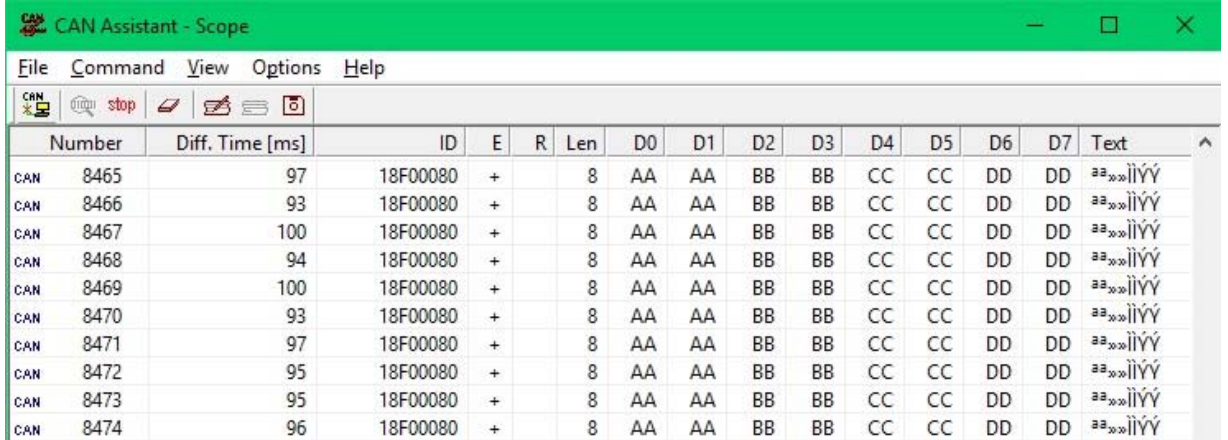

#### **Connecting Cable**

Two male 8‐pin M12 (5') cables. These are the straight connector (not right angle). Not shielded. The below links are to supplier websites to purchase the specified cable.

**TE Connector Cable** Digi Key Cable

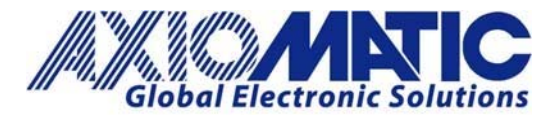

# **AN407**

**Version 1.00**

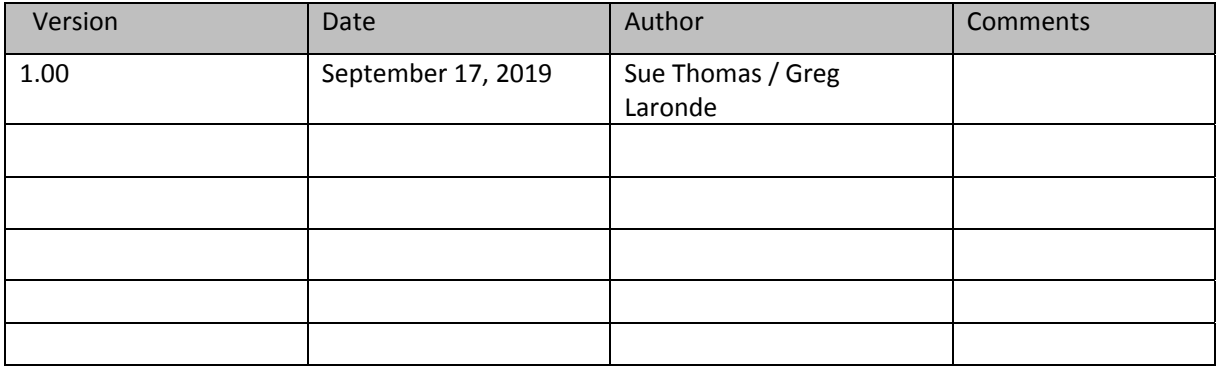